2007 – úvodní kurz jazyka SQL -----------------------------------------------------------

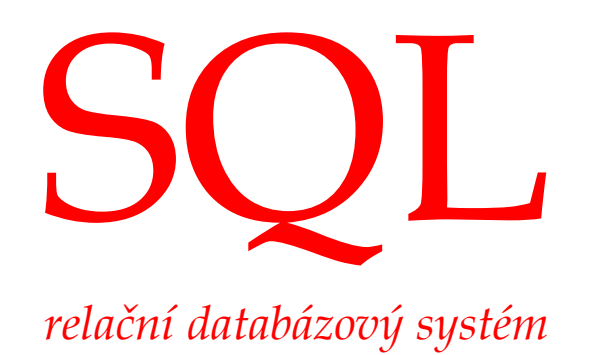

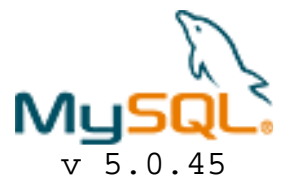

**(c) 2007 Ing. Jan Steringa** 

Úvodní kurz jazyka SQL.

Tento studijní materiál nenahrazuje studentům originální manuál databázového systému. Pro úspěšné absolvování kurzu a porozumění problematiky je nutné se seznámit s referenčními zdroji databáze.

Neproporcionální text v rámečcích obsahuje autentickou odezvu z konzole systému.

Použité logo a obchodní název aplikace © 1995-2007 MySQL AB, 2008 Sun Microsystems, Inc. http://www.mysql.com/

```
základní předpoklady: 
- na jednom stroji může běžet v jednom okamžiku několik instancí db 
serverů MySQL 
- každá instance může obsahovat několik databází 
- každá databáze může obsahovat několik tabulek, obsahující data 
terminálový (konzolový) klient MySQL je aplikace mysql.exe 
umístěná v adresáři c:\mysql\bin 
připojení k databázi: 
  mysql –u root –h 127.0.0.1 –P 3306 
příklad připojení k lokálně nainstalovanému serveru (127.0.0.1) 
na jeho defaultní port (3306) jako správce databáze (root) a to vše 
bez hesla ! ... bezpečnostní faux-pas, ale pro testování optimální s 
příkazy v prostředí terminálového klienta MySQL 
------------------------------------------------------------------- 
příkazy lze psát i na několik řádků dokud není ukončeno znakem ";" 
sekvence \c na další řádce zruší vstup rozepsaného příkazu 
vypiš databáze v systému 
show databases; 
přepni se do databáze ve které se nyní bude pracovat, zvol jí 
use reko; 
vypiš tabulky ve zvolená (aktuální) databázi 
show tables; 
vytvoření databáze "reko" (nová a prázdná) 
create database reko; 
likvidace databáze 
drop database reko; 
likvidace tabulky 
drop table matrix;
```
#### vytvořit novou tabulku

**create table osoby ( pk int auto\_increment primary key, jmeno char(25) not null, prijmeni char(40) not null, bydliste int ) ENGINE=MyISAM DEFAULT CHARSET=cp1250;** 

tabulka "osoby" bude obsahovat sloupce (pk, jmeno,prijmeni, bydliste)

"pk" a "bydliste" bude číselný typ "jmeno" a "prijmeni" bude řetězec znaků dlouhý 25 a 40 znaků

**auto\_increment** - pro vložené řádky bez vyplněné této hodnoty bude hodnota automaticky vyplněna - automatické číslování, vzestupné

**primary key** - hodnoty musí být v rámci tabulky unikátní, neopakovatelné

**ENGINE=MyISAM DEFAULT CHARSET=cp1250** - informace pro db o typu tabulky a použité znakové sadě pro písmena národních abeced

## vlož záznam (datovou větu) do tabulky

# **insert into osoby (jmeno,prijmeni,bydliste) values ("karel","capek",1);**

dotabulky osoby vlož do zmíněných položek data, položka "pk" byla při vytváření tabulky nastavena jako **auto\_increment** a tak se bude vyplňovat sama

# vymazání datové věty (záznamu) z tabulky

#### **delete from matrix;**

vymaže celý obsah tabulky, ne však tabulku jako takovou !

# **delete from matrix where model=1;**

mazání datových vět s podmínkou - **where** -smaže záznam, kde datová položka model obsahuje hodnotu "1"

# **delete from matrix where ((model=1) and (prodejce > 5));**

složená podmínka - výmaz se provede za předpokladu platnosti obou podmínek, závorky slouží pouze k zpřehlednění - nejsou povinné, ale nanejvýš vhodné .... je to takhle prostě více cool !

nejpoužívanější logické operátory: AND, OR, XOR (nejen pro příkaz **delete**, používají se při **select**ech a pod.)

# SELECT data mining - dolování dat z databáze

příkazy v následujících příkladech jsou funkční na následujících vzorových datech:

- příklad databáze aut v autobazaru

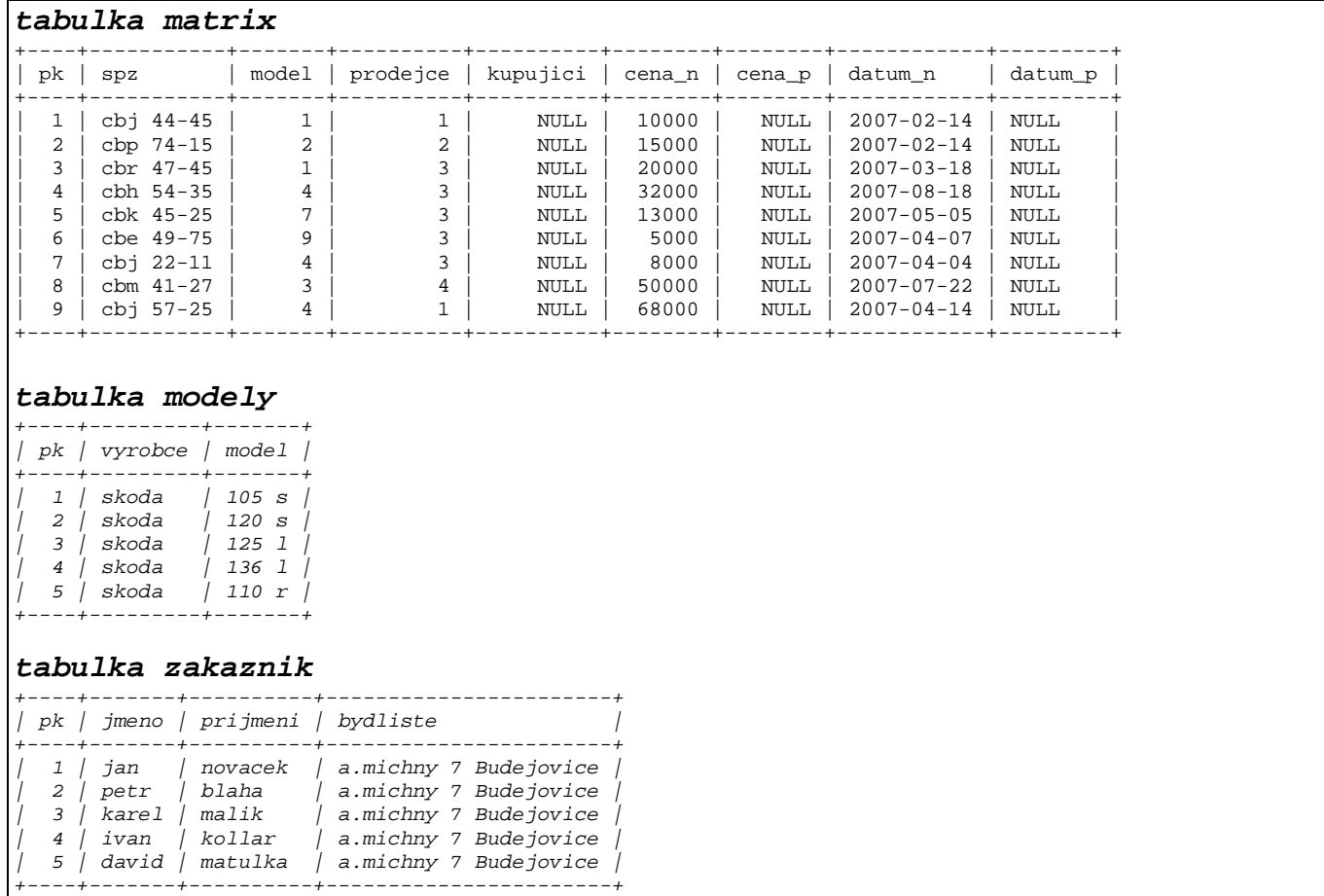

# **select 1+1;**  spočti 1+1 a vypiš výsledek

mysql> select 1+1; +-----+ | 1+1 |  $+ - - - -$ | 2 | +-----+  $1$  row in set  $(0.00 \text{ sec})$ 

# **select password("Hello world"); select md5("Hello world");**

```
zahesluj a zobraz požadovaný řetězec "Hello world"
```

```
mysql> select password("Hello world"); 
+-------------------------------------------+ 
| password("Hello world") | 
+-------------------------------------------+ 
| *10682B6D54CE72511B299AE5A0C1EAAADEA71349 | 
      +-------------------------------------------+ 
1 row in set (0.00 sec) 
mysql> select md5("Hello world"); 
+----------------------------------+ 
| md5("Hello world") | 
       +----------------------------------+ 
| 3e25960a79dbc69b674cd4ec67a72c62 | 
  +----------------------------------+ 
1 row in set (0.00 sec)
```
# **select \* from matrix;**

 $\mathbf{r}$ 

vypiš celou tabulku "matrix"

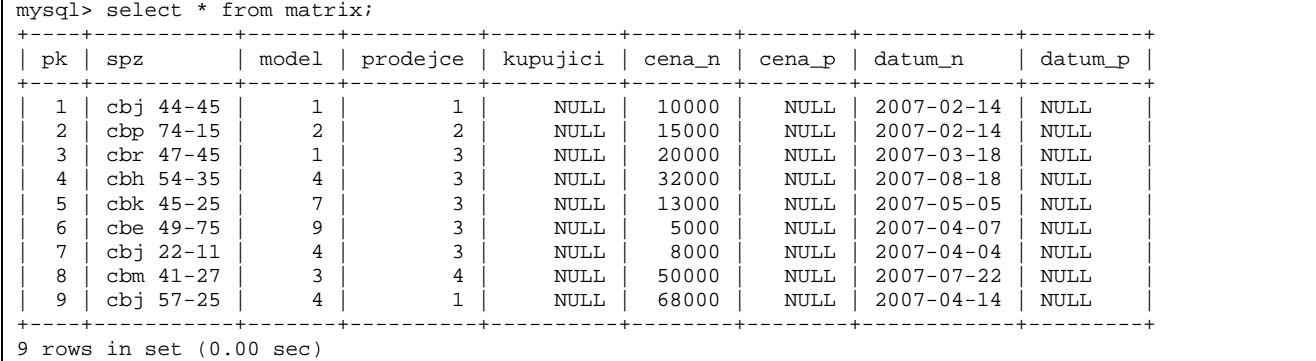

# **select count(\*) from matrix;**

vypiš počet datových vět (záznamů) v tabulce

```
mysql> select count(*) from matrix; 
+----------+ 
| count(*) | 
 +----------+ 
| 9 | 
+----------+ 
1 row in set (0.00 sec)
```
# **select pk, prodejce from matrix;**

vypiš jen požadované sloupce (**pk, prodejce)** z tabulky "matrix"

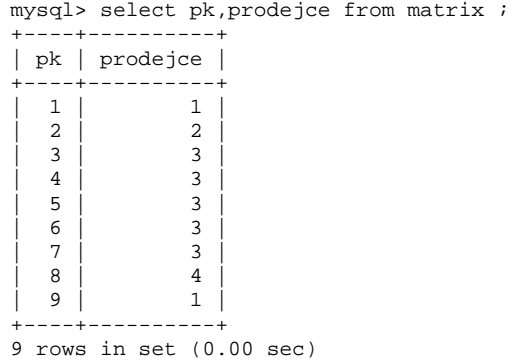

# **select \* from modely where model like "%20\_s";**

výběr dat, které splňují podmínku **where** použití wildcards (zástupné znaky) - v podmínce musí být **like** - znak "%" nahrazuje řetězec znaků - znak "\_" nahrazuje jediný znak

pokud potřebujeme vyhledávat přímo tyto znaky ( " \_ % ) použijeme před nimi backslash "\" .... **like "\%20"** platí pro %20

```
mysql> select * from modely where model like "%20_s"; 
+----+---------+-------+ 
| pk | vyrobce | model | 
 +----+---------+-------+ 
| 2 | skoda | 120 s | 
  +----+---------+-------+ 
1 row in set (0.00 sec)
```
**operátoty v podmínce WHERE** - pro porovnání číselných položek **= , > , < , >= , <= , <> , is null** 

#### **select distinct model from matrix;**

výstupem jsou pouze rozdílné hodnoty ... za každou hodnotu zobrazí pouze jednoho zástupce

mysql> select distinct model from matrix; +-------+ | model | +-------+  $| 1 |$  $\overline{2}$  $\overline{4}$  $\overline{7}$  $\alpha$ | 3 | +-------+ 6 rows in set (0.00 sec)

# **select matrix.pk, matrix.spz, zakaznik.prijmeni "prodejce" from matrix, zakaznik where matrix.prodejce=zakaznik.pk;**

příklad joinu - vypiš požadované sloupečky z požadovaných tabulek

použit tzv.tečkovaný tvar - tabulka.záznam

nadpis pro sloupeček **zakaznik.prijmeni** bude nadepsán "prodejce"

sloupec **matrix.prodejce** obsahuje čisla, které mají být v tomto selectu nahrazeny záznamy z tabulky "zakaznik" ... **zakaznik.prijmeni** - je vytvořeno logické propojení **matrix.prodejce=zakaznik.pk**

- propojení je platné jen pro okamžik výpisu, pro další select může být omylem napojen **matrix.prodejce** na typy aut ... je to sice logická chyba, ale jen logická, bude to tedy fungovat a provede se výpis - pro databázi zcela korektní záležitost, db lidské blbosti nerozumí !

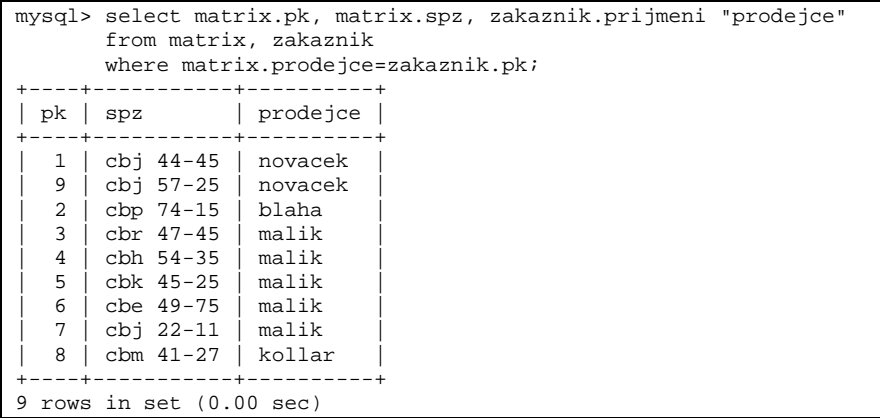

# **select matrix.pk, matrix.spz, modely.model "model" from matrix, modely where matrix.model=modely.pk;**

ještě jednou podobný select

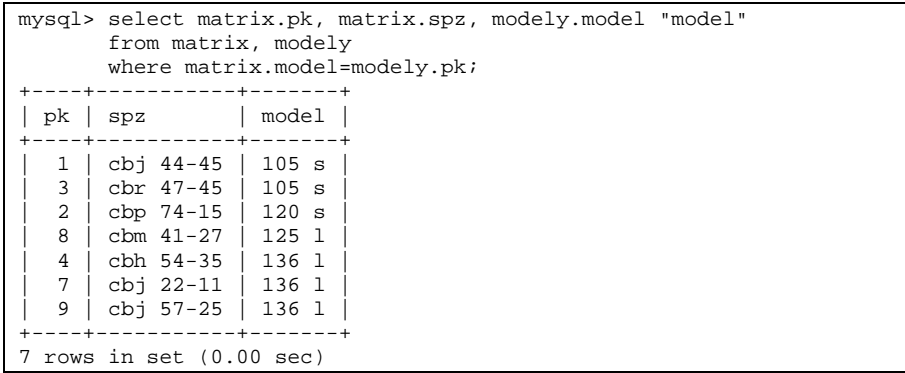

#### ..... kam se ale poděl záznam matrix.pk 5 a 6 ???

 - není vypsán, protože **matrix.model** který nemá odpovídající protějšek mezi záznamy **modely.pk** se nepropojí a nevypíše

```
select matrix.pk, matrix.spz, modely.model "model" 
   from matrix left join (modely) 
     on matrix.model=modely.pk;
```
provedení joinu s přesahem - vypíší se i záznamy, které nemají v druhé tabulce "své protějšky" - tyto záznamy mají v propojovaných datech prázdný datový záznam - hodnota NULL (datové vakuum)

```
mysql> select matrix.pk, matrix.spz, modely.model "model" 
         from matrix 
        left join (modely) 
         on matrix.model=modely.pk; 
      +------------+--------+<br>| spz       | model |
|pk| spz
+----+-----------+-------+ 
   1 | cbj 44-45 | 105 s
   2 | cbp 74-15 | 120 s
| 3 | cbr 47-45 | 105 s | 
| 4 | cbh 54-35 | 136 l | 
   5 | cbk 45-25 | NULL<br>6 | cbe 49-75 | NULL
   6 | cbe 49-75
   7 \mid cbj 22-11 | 136 1
| 8 | cbm 41-27 | 125 l | 
| 9 | cbj 57-25 | 136 l | 
  +----+-----------+-------+ 
9 rows in set (0.00 sec)
```

```
select matrix.pk, matrix.spz, modely.model "model" 
   from matrix left join (modely) 
   on matrix.model=modely.pk 
where modely.model is null;
```
vypíší se jen záznamy bez svých protějšků - kde při spojení vzniklo vakuum, podmínka is null - "= null" nebude fungovat

```
mysql> select matrix.pk, matrix.spz, modely.model "model" 
         from matrix 
         left join (modely) 
           on matrix.model=modely.pk 
        where modely.model is null; 
+----+------------+-------+<br>| pk | spz       | model |
| \, \mathrm{pk} \, | \, \mathrm{spz}+----+-----------+-------+ 
  | 5 | cbk 45-25 | NULL | 
  | 6 | cbe 49-75 | NULL | 
+----+-----------+-------+ 
2 rows in set (0.00 sec)
```
**select matrix.pk, matrix.spz from matrix where matrix.model in (select modely.pk from modely)** 

hledání záznamů, které nemají své protějšky v jiné tabulce tentokrát verze s vnořeným selectem - pokud není záznam v seznamu **in** (vygenerovaným vnořeným selectem) nebude vypsán

je to možná přehlednější zápis než s "joinem s přesahem", ale pro db mnohem pomalejší ... pokud zpracováváme 1000 a více záznamů

mysql> select matrix.pk, matrix.spz from matrix where matrix.model in (select modely.pk from modely); +----+-----------+ | pk | spz | +----+-----------+ | 1 | cbj 44-45 | | 2 | cbp 74-15 | | 3 | cbr 47-45 |  $4 \mid$  cbh 54-35 | 7 | cbj 22-11 | 8 cbm 41-27  $9 \mid cbj 57-25$ +----+-----------+ 7 rows in set (0.01 sec)

```
select matrix.pk, matrix.spz 
   from matrix 
   where matrix.model not in (select modely.pk from modely);
```
negace předchozí logiky

```
mysql> select matrix.pk, matrix.spz from matrix where matrix.model not in (select modely.pk from modely); 
+----+-----------+ 
|pk| spz
  +----+-----------+ 
  | 5 | cbk 45-25 | 
  | 6 | cbe 49-75 | 
   - - - + -2 rows in set (0.00 sec)
```
#### **select pk, spz from matrix where pk in (1,3,5);**

další příklad na IN - pracuj jen se záznamy uvedenými <mark>v seznamu</mark>

mysql> select pk, spz from matrix where pk in (1,3,5); +----+-----------+ | pk | spz |  $- - - +$  $1 |$  cbj 44-45 | 3 | cbr 47-45 |  $5 \mid$  cbk 45-25 +----+-----------+ 3 rows in set (0.00 sec)

# **select pk, spz from matrix where pk between 2 and 5;**

vymezení podmínky rozsahem hodnot - datové věty musí mít záznam v datové položce **pk** v rozsahu mezi 2 - 5

```
mysql> select pk, spz from matrix where pk between 2 and 5; 
+----+-----------+ 
| pk | spz | 
  +----+-----------+ 
   | 2 | cbp 74-15 | 
   | 3 | cbr 47-45 | 
   4 \mid cbh 54-35
  5 \mid cbk 45-25
 +----+-----------+ 
4 rows in set (0.03 sec)
```
# **select prodejce, count(\*) from matrix group by prodejce;**  vypiš různé prodejce a počet záznamů, kde se vyskytují

```
mysql> select prodejce, count(*) from matrix group by prodejce; 
+----------+----------+ 
| prodejce | count(*) | 
  +----------+----------+ 
         \begin{array}{c|c|c|c} 1 & 2 & 2 \\ 2 & 1 & 1 \end{array}| 2 | 1 | 
| 3 | 5 | 
| 4 | 1 | 
        +----------+----------+ 
4 rows in set (0.00 sec)
```

```
select prodejce, count(*) 
   from matrix 
   group by prodejce 
   having count(*) >= 2;
```
vypiš různé prodejce a počet záznamů, kde se vyskytují, ale jen ty prodejce kteří se vyskytují 2 a vícekrát

mysql> select prodejce, count(\*) from matrix group by prodejce having count(\*) >= 2; +----------+----------+ | prodejce | count(\*) | +----------+----------+  $\begin{array}{c|c}\n1 & 2 \\
3 & 5\n\end{array}$  $| 3 |$ +----------+----------+ 2 rows in set (0.00 sec)

# obsluha databáze

naplnění tabulky daty z externího souboru

soubor ve formátu CSV - comma separated values, data oddělené čárkou \*\*\*\*\*\*\*\*\*\*\*\*\*\*\*\*\*\*\* file: data.csv \*\*\*\*\*\*\*\*\*\*\*\*\*\*\*\*\*\*\*\*\*\*\*\*\*\*\*\*\* 10;porsche;115 z; 11;porsche;12 b; 12; mercedes; a 2200; 13; mercedes; a 2100; 14; mercedes; c 6255; 15;mercedes;d 6565;

\*\*\*\*\*\*\*\*\*\*\*\*\*\*\*\*\*\*\*\*\*\*\*\*\*\*\*\*\*\*\*\*\*\*\*\*\*\*\*\*\*\*\*\*\*\*\*\*\*\*\*\*\*\*\*\*\*\*\*\*\*\*\*\*

**load data local infile "e:/data.csv" into table modely fields terminated by ";";** 

mysql> load data local infile "e:/data.csv" into table modely fields terminated by ";"; Query OK, 6 rows affected, 6 warnings (0.00 sec)

Records: 6 Deleted: 0 Skipped: 0 Warnings: 6

parametr "**local**" - data jsou na disku klienta, jinak se soubor hledá na serveru

data v souboru musí na každém řádku končit příslušným znakem, např. středníkem ";", při exportu dat z excelu tento znak většinou chybí a musí se ručně do textového souboru doplnit

poslední záznam v datovém souboru by měl být (prázdná řádka), při více prázdných řádkách jsou vkládány do db nulové záznamy

# naplnění tabulky daty ze selectu

novou tabulku **tab2** lze vytvořit jako stín stávající tabulky **matrix create table tab2 like matrix;** 

naplnění daty pomocí selectu nad jinou tabulkou **insert into mx select \* from matrix where pk is not null;** 

mysql> insert into mx select \* from matrix where pk is not null; Query OK, 9 rows affected (0.09 sec) Records: 9 Duplicates: 0 Warnings: 0

#### transakce

transakce lze použít u tabulek, které mají obsluhu innodb enginem

**show table status;**  vypíše vlastnosti tabulek z aktuální databáte

# **alter table matrix engine = innodb; alter table matrix engine = myisam;**  pro tabulku "matrix" přepne engine (mechanizmus obsluhy) db stroje

jako výchozí je nastaven při startu nové session autocommit, ten je potřeba pro transakční zpracování vypnout a nastartovat transakční mechanizmus

# **set autocommit=0; start transaction;**

nyní jsou innodb tabulky schopny transakčního zpracování (ne všechny operace podléhají transakčnímu přístupu, např. drop table nelze vrátit)

výsledek příkazu insert nebo delete lze vrátit příkazem **rollback;**  nebo potvrdit příkazem **commit;** 

pro jemnější ošetření lze vkládat v průběhu zpracování transakce zarážky, ke kterým se lze vrátit (pokud se vrátíme k nějaké zarážce, mladší zarážky se zruší)

vlož zarážku, vrať se k zarážce, smaž zarrážku **savepoint stav\_a; rollback to savepoint stav\_a; release savepoint stav\_a;** 

#### triggery

hlídací pes v databázi, číhající na definovaný povel

```
delimiter // 
create trigger tr_01 before insert on modely for each row 
   begin 
     if new.pk < 4 then 
       set new.pk = new.pk + 10; 
     elseif new.pk > 4 then 
       set new.pk = new.pk + 20; 
     end if; 
   end; // 
delimiter ;
```
**delimiter // -** povel bloku, středníky nejsou brány (až do odvolání) za ukončení příkazu

**//** blok ukončen

**delimiter; -** zrušení sekvence // jako delimiteru

**tr\_01** - název triggeru

**before** / after - doba zapůsobení triggeru

**insert** /update / delete - hlídaná operace, povel pro hlídacího psa

**new.položka** / old.položka - položka po / před hlídanou operací

#### **drop trigger reko.tr\_01;**

smazáni triggeru tr\_01 v databázi reko

#### **show triggers;**

zobrazení aktivních triggerů v databázi

```
mysql> show triggers; 
+---------+--------+--------+---------------------------------------------------------------- 
                    --------------------------------------------+--------+---------+----------+----------------+ 
| Trigger | Event | Table | Statement 
                                               | Timing | Created | sql_mode | Definer
+---------+--------+--------+---------------------------------------------------------------- 
             --------------------------------------------+--------+---------+----------+----------------+ 
| tr_01 | INSERT | modely | begin 
   if new.pk \lt 4 then
     set new.pk = new.pk + 10; 
    elseif new.pk > 4 then 
     set new.pk = new.pk + 20; 
    end if; 
  end | BEFORE | NULL | | | | | root@localhost |
+---------+--------+--------+---------------------------------------------------------------- 
 --------------------------------------------+--------+---------+----------+----------------+ 
1 row in set (0.02 sec)
```
## bezpečnostní politika systému

založení nového uživatele - **jan** s heslem **hello create user jan identified by 'hello';** 

heslo je hashováno funkcí password()

smazání uživatele **drop user jan;** 

pro okamžitou akceptaci nových práv musí být proveden příkaz **flush privileges;** 

přidělení práv pro uživatele **jan grant all on reko.\* to jan;**  přidělí se všechna práva - **all** pro všechny objekty databáze reko (**reko.\*)**

přidělení práv jen pro jednu konkrétní tabulku **grant all on reko.matrix to jan;** 

odebrání práv pro **mazání** datových vět pro uživatele **jan revoke delete on reko.matrix from jan;** 

správa databáze pomocí utility MySQL Admin

výpis procesů na serveru **mysqladmin -u root processlist** 

(trochu detailnější je parametr **proc stat**)

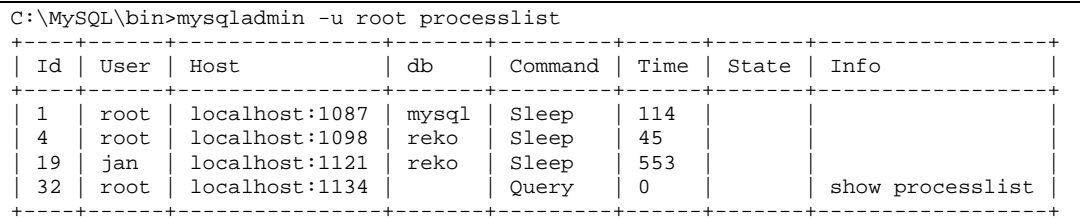

ukončení procesu prostřednictvím jeho identifikátoru ID **mysqladmin -u root kill 19** 

vzorová data - databáze "autobazar" ------------------------------------------------------------------- SQL soubor s příkazy **reko.sql** je spuštěn jako dávka příkazem DOSu **c:\mysql\bin\mysql -h 127.0.0.1 -u root -t -vvv< reko.sql >reko.out.txt**  Dosový příkaz je efektivní uložit do do dávkového souboru BAT a spouštět jím dávku SQL příkazů. Výstup SQL dávky je přesměrován z obrazovky do souboru **reko.out.txt** \*\*\*\*\*\*\*\*\*\*\*\*\*\*\*\*\*\*\* file: reko.sql \*\*\*\*\*\*\*\*\*\*\*\*\*\*\*\*\*\*\*\*\*\*\*\*\*\*\*\*\* # database creation create database if not exists reko; drop database reko; create database reko; use reko; # table constructor create table matrix ( pk int auto\_increment primary key, spz char(10), model int not null, prodejce int not null, kupujici int, cena\_n int, cena\_p int, datum\_n date, datum\_p date ) ENGINE=MyISAM DEFAULT CHARSET=cp1250; create table zakaznik ( pk int primary key, jmeno char(25) not null, prijmeni char(40) not null, bydliste char(40) ) ENGINE=MyISAM DEFAULT CHARSET=cp1250; create table modely ( pk int primary key, vyrobce char(25) not null, model char(40) not null ) ENGINE=MyISAM DEFAULT CHARSET=cp1250; # test-data import insert into matrix (spz, model, prodejce, cena\_n,datum\_n) values ("cbj 44-45", 1, 1, 10000, "2007-02-14"); insert into matrix (spz,model,prodejce,cena\_n,datum\_n) values ("cbp 74-15",2,2,15000,"2007-02-14"); insert into matrix (spz,model,prodejce,cena\_n,datum\_n) values ("cbr 47-45",1,3,20000,"2007-03-18"); insert into matrix (spz,model,prodejce,cena\_n,datum\_n) values ("cbh 54-35",4,3,32000,"2007-08-18"); insert into matrix (spz,model,prodejce,cena\_n,datum\_n) values ("cbk 45-25",7,3,13000,"2007-5-5"); insert into matrix (spz,model,prodejce,cena\_n,datum\_n) values ("cbe 49-75",9,3,5000,"2007-4-7"); insert into matrix  $(spz,mode1,probe;cena_n,datum)$  values  $("cbj 22-11",4,3,8000, "2007-4-4");$ insert into matrix (spz, model, prodejce, cena\_n, datum\_n) values ("cbm 41-27", 3, 4, 50000, "2007-7-22"); insert into matrix (spz, model, prodejce, cena\_n, datum\_n) values ("cbj 57-25", 4, 1, 68000, "2007-4-14"); insert into zakaznik (pk,jmeno,prijmeni,bydliste) values (1,"jan","novacek","a.michny 7 Budejovice"); insert into zakaznik (pk,jmeno,prijmeni,bydliste) values (2,"petr","blaha","a.michny 7 Budejovice"); insert into zakaznik (pk,jmeno,prijmeni,bydliste) values (3,"karel","malik","a.michny 7 Budejovice"); insert into zakaznik (pk,jmeno,prijmeni,bydliste) values (4,"ivan","kollar","a.michny 7 Budejovice"); insert into zakaznik (pk,jmeno,prijmeni,bydliste) values (5,"david","matulka","a.michny 7 Budejovice"); insert into modely (pk,vyrobce, model) values (1,"skoda","105 s"); insert into modely (pk,vyrobce, model) values (2,"skoda","120 s"); insert into modely (pk,vyrobce, model) values (3,"skoda","125 l"); insert into modely (pk,vyrobce, model) values (4,"skoda","136 l"); insert into modely (pk,vyrobce, model) values (5,"skoda","110 r"); \*\*\*\*\*\*\*\*\*\*\*\*\*\*\*\*\*\*\*\*\*\*\*\*\*\*\*\*\*\*\*\*\*\*\*\*\*\*\*\*\*\*\*\*\*\*\*\*\*\*\*\*\*\*\*\*\*\*\*\*\*\*\*\*

ovládání serveru z příkazové řádky

------------------------------------------------------------------ console start **C:\MySQL\bin\mysqld-nt --defaults-file=C:\MySQL\my-opts1.cnf**  console stop **C:\mysql\bin\mysqladmin --port=3306 -u root shutdown**  service - install **C:\MySQL\bin\mysqld-nt --install-manual MySQL3306 --defaults-file=c:\mysql\my-opts1.cnf**  service - uninstall **C:\MySQL\bin\mysqld-nt --remove MySQL3306**  service start / stop **net start mysql3306 net stop mysql3306**